# Respondus Monitor: One technology, lots of flexibility.

Students take online tests in a variety of settings, each requiring a different approach for exam integrity. LockDown Browser and Respondus Monitor provide the flexibility needed for the entire institution. Simply select the settings appropriate for the examination environment.

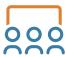

#### Classroom

All students are together in a classroom for the online exam. LockDown Browser is used to ensure exam integrity.

- No webcam is required for the student's computer or device.
- LockDown Browser prevents digital cheating by locking students into the online exam.
- The instructor watches students during the exam to prevent use of unapproved resources (phones, notes, etc.)
- An exam password is used to prevent early access or access from someone outside the classroom.
- Provide students the password at the start of the exam.
- → Exam Settings: Enable LockDown Browser, Password

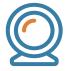

#### Remote Exams (with Automated Proctoring)

Remote students use LockDown Browser and the Respondus Monitor proctoring application for online exams. Supports both synchronous and asynchronous exam delivery.

- LockDown Browser prevents cheating on the device itself.
- Respondus Monitor provides fully-automated proctoring. Students are guided through pre-exam steps, including a webcam check.
- There is no need for students to schedule the proctoring session in advance.
- The instructor reviews the proctoring results following the exam sessions, including timing data, flags of potential exam violations, exam video, and more.
- → Exam Settings: Enable LockDown Browser, Enable Respondus Monitor, Select the pre-exam steps required for students

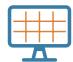

#### Remote Exams (with Instructor Live Proctoring)

A video conferencing system is used while remote students take the online exam. LockDown Browser deters cheating on the computer itself, while the instructor watches students by video conference (Zoom, Teams, Meet, etc.).

- Students log into the video conference with the webcam enabled.
- A "Start Code" is used to prevent students from accessing the exam early. Once attendance is taken and students are situated in the video conference, the Start Code is provided to students.
- The instructor watches students in real-time during the exam.
- Video isn't recorded by the Respondus system, nor does it provide flagging or alerts.
- This option is recommended for small classes where instructors can manage the logistics of the video conference and live proctoring.
- Additional information on Instructor Live Proctoring is available at <u>respondus.com/ILP</u>.
- → Exam Settings: Enable LockDown Browser, Enable Instructor Live Proctoring, Start Code

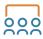

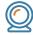

#### Hybrid Classroom (with Automated Proctoring)

Some students are in a physical classroom, while others are remote. Remote students use LockDown Browser and Respondus Monitor for automated proctoring, while in-class students use only LockDown Browser. All students begin the exam at the same time.

- Remote students use a webcam, in-person students do not.
- Respondus Monitor guides remote students through pre-exam steps, such as a webcam check. The exam can be accessed once these steps are completed.
- In-person students are provided a "proctor password" by the instructor which allows access to the exam without Respondus Monitor.
- The instructor watches in-person students during the exam to prevent the use of unapproved resources.
- Following the exam, the instructor reviews the Respondus Monitor proctoring results for the remote students.
- → Exam Settings: Enable LockDown Browser, Set Respondus Monitor as optional, Password, Exam "availability" should be limited to the time allotted for the class itself

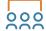

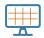

## **Hybrid Classroom (with Instructor Live Proctoring)**

Some students are in a physical classroom, while others are remote. In-person students use LockDown Browser during the exam. Remote students additionally use a webcam and video conferencing (Zoom, MS Teams, Google Meet, etc.). All students begin the online exam at the same time.

- This option is recommended for small classes where instructors can manage the logistics of the video conference (for remote students), and watching the activities of both groups of students.
- A "Start Code" is used to prevent both groups from accessing the exam early. The instructor provides students the start code once everyone is situated.
- Remote students aren't recorded or flagged for suspicious behavior (the instructor watches them by video conference).
- Additional information on Instructor Live Proctoring is available at respondus.com/ILP.
- Exam Settings: Enable LockDown Browser, Instructor Live Proctoring, Start Code

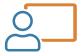

#### **Testing Centers (High Supervision)**

Campus testing centers enable exams to be administered outside of the classroom, with oversight and technical assistance by university staff. In a well-supervised testing center, LockDown Browser is generally all that's needed to maintain the integrity of online exams.

- A proctor password is applied to the online exam, and then provided to the testing center.
- Exam Settings: Enable LockDown Browser, Password

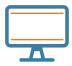

## **Testing Centers (Low Supervision)**

Some testing centers have limited staff or supervision. For this scenario, both LockDown Browser and Respondus Monitor can be used to ensure academic integrity. Proctoring results and the recorded video are available if a situation arises. (Institutions with an unlimited license for Respondus Monitor often use this option to reduce testing center costs.)

- Instructors apply a proctor password to the exam to prevent access from outside the testing center.
- The password is provided to the testing center.
- The instructor has access to the proctoring results, but generally spends less time reviewing the information.
- → Exam Settings: Enable LockDown BrowserEnable Respondus Monitor, Select the pre-exam steps, Password